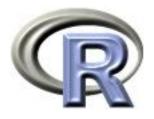

## 10. The End

Ken Rice Ting Ye

University of Washington

Seattle, July 2023

#### In this session

Markdown (no slides)

Shiny

• Other cool interactivity (by example)

What next?

• Question time (optional)

Please fill in the post-survey!

## Shiny

Markdown helps share finished documents. It's also possible to display data analyses on websites — and have them be interactive. The shiny package, by RStudio, builds 'apps' that do this.

The syntax is (roughly) a hybrid of R and HTML, so we give just a short example, showing off the salary data again\*.

To make an app, in a directory named for your app, you need two files;

- ui.R This R script controls the layout and appearance of your app
- **server.R** This script contains the instructions that your computer needs to build your app

Before you start, make sure your R/RStudio is up-to-date, and install the shiny package.

<sup>\*</sup>The online tutorial is excellent

### Shiny: ui.R

```
library("shiny") # after installing it
shinyUI(fluidPage(
    # Application title
  titlePanel("Salary boxplots"),
  # Sidebar controlling which variable to plot against salary
  sidebarLayout(
    sidebarPanel(
      selectInput(inputId = "variable", label="Variable:",
                  choices = c("Rank" = "rank", "Year" = "year",
                              "Sex" = "gender", "Field"="field",
                              "Administrator"="admin")
      checkboxInput(inputId = "horizontal", label="Horizontal?", value=FALSE)
      ),
    # Show the caption and plot - defined in server.R
   mainPanel(
      h3(textOutput("caption")),
            plotOutput("salaryPlot")
    ) # close main Panel
     # close sidebarLayout
))
```

### Shiny: server.R

```
library("shiny")
# first, a local copy of salary data sits in same directory
salary <- read.table("salaryShinyCopy.txt", header=TRUE)</pre>
# make some variable factors - for prettiness
salary$year <- factor(salary$year)</pre>
salary$admin <- factor(salary$admin)</pre>
# Define server "logic" required to plot salary vs various variables
shinyServer(function(input, output) {
  # Compute the forumla text in a "reactive expression"
  # it is shared by output$caption and output$mpgPlot, below
  formulaText <- reactive({ paste("salary ~", input$variable) })</pre>
  # Return the formula text for printing as a caption
  output$caption <- renderText({ formulaText() })</pre>
  # Do the boxplot, using the formula syntax, and setting horizontal=T/F
  output$salaryPlot <- renderPlot({</pre>
    boxplot(as.formula(formulaText()),
            data = salary, horizontal = input$horizontal) })
}) # close function
```

## Shiny: making it work in Rstudio

This is remarkably straightforward;

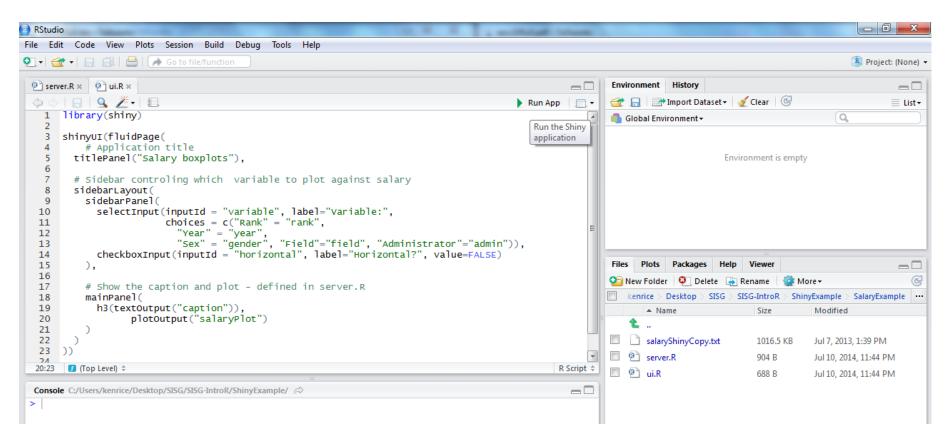

- Hit 'Run App' and it (should) run
- Note that ui.R, server.R and the salaryShinyCopy.txt data file are *all* in the SalaryExample directory

## Shiny: making it work in Rstudio

The (interactive) output should look something like this;

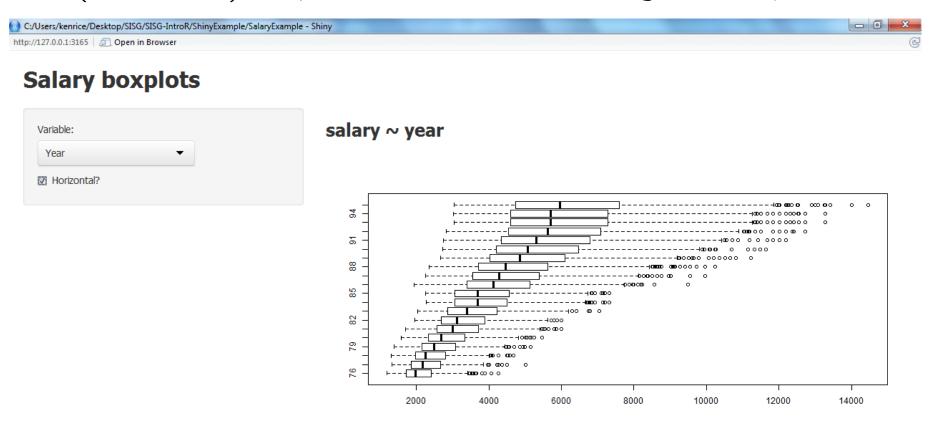

- Expect mild differences, across systems
- To share your app online, go to https://www.shinyapps.io/
  - needs registration, and other packages. [Online example]
- Be careful with personal data!

# Interactivity

We've seen R access data files on websites, and download packages. It can do much more:

- Query online data repositories (e.g. ENCODE explorer and others on Bioconductor)
- Screen-scraping (e.g. rvest)

But do be aware R isn't a good choice for every job;

- Some graphics formats, e.g. animated GIFs, are much better supported by other software
- Calculations may require extremely fast evaluations can be faster to have R run C code (get started with inline or Rcpp)
- Calculations requiring different computational architecture,
   e.g. WinBUGS computes based on a graph system of nodes and edges, not well-suited to R

Here, we can run other software from R (e.g. R2WinBUGS) and return the output to our R session.

## Interactivity

To download and then open files using your machine's default app:

```
library("curl") # install it first, if needed
curl_download("http://faculty.washington.edu/kenrice/rintro/type.gif", "t.gif")
system("open t.gif")
```

Assuming it knows what to do with URLs, on Windows also try shell.exec("http://www.google.com/")

And having done that, try this last mammals example;

#### What next?

This concludes our course. To learn more;

- Take another one! Almost all modules use R extensively practice your skills with applications you care about
- See the recommended books, on the course site
- There are several R mailing lists; R-help is the main one. But contributors expect you to have read the documentation – all of it! CrossValidated is friendlier to beginners
- Emailing package authors may also work
- For questions about any software, say;
  - What you did (ideally, with an example)
  - What you expected it to do
  - What it did instead
- Thanks! And please fill in the post-survey!